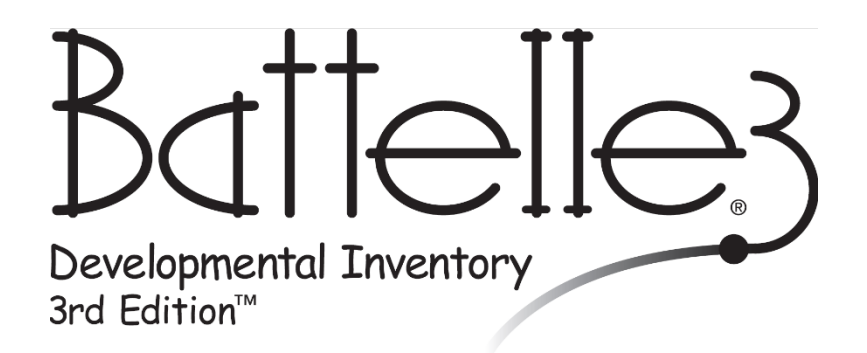

## 103 -- Participant Guide

Screening Test

**Riverside Score: [www.riversidescore.com](http://www.riversidescore.com/)**

※ Riverside Insights®

 $\overline{1}$ 

## **To assess with the Mobile Data Solution**:

- Download MDS app from Riverside Score (on iPad, Android tablet, or Windows mobile device, i.e., laptop)
- Log in to MDS
- Add child
- Attach record form
- Administer test
- Commit Test Record
- Generate reports

## **To use Riverside Score to score an assessment:**

- Assess child
- Use Riverside Score for scoring:
	- Add child
	- Attach record form
	- Enter assessment information
	- Commit Test Record
	- Generate reports

## **Score Descriptors**

**Raw Score** – the sum of the individual item scores in each domain.

**Standard Deviation** – used to determine whether a child's score results in Pass or Refer.

**Cut Score** – represents the score, for each age range, that differentiates whether a child's performance yield's a Pass or a Refer.

**Pass/Refer** – indicates whether the score is above the cut score (i.e., Pass) or at or below the cut score (i.e., Refer).

**AE – Age Equivalent** indicates the age at which a specific raw score is equal to the median (50th percentile) obtained by children of a given age.